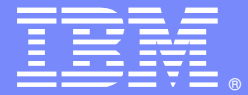

IBM Software Group

#### Understanding - Common HTTP Status Codes

**Advisory Software Engineer – Robert L Boretti JrWebSphere® Application Server L2 Support**

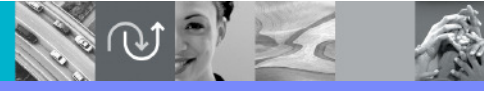

WebSphere® Support Technical Exchange

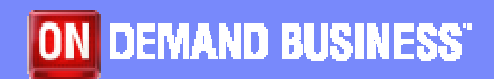

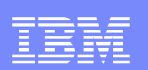

# Agenda

- RFC 2616 section 10 **Status Code Definitions**
- **Common Status Codes observed in WebSphere Application Server** environments (e.g 200, 302, 304, 400, 404, 500, etc..)
	- ▶ What they mean
		- Description of each common status code
		- Applicable headers associated with certain status codes
		- Examples of HTTP response headers containing status codes
	- ▶ Where they are logged
		- Packet Traces
		- Web server access logs
		- HTTP plug-in Trace log
		- WebSphere Application Server Trace log

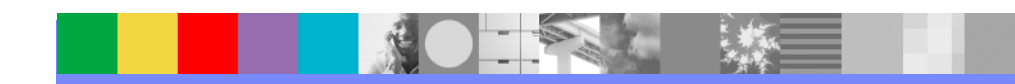

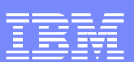

# RFC 2616 – Section 10

- П Google **key word** search "http status codes"
- П Direct link to section 10 of the RFC 2616
	- http://www.w3.org/Protocols/rfc2616/rfc2616-sec10.html#sec10
		- **1xx - Informational**
			- o note: HTTP/1.0 does not support 1xx status codes
			- **2xx - Successful**
		- $\,\circ\,$  client's request was successfully received, understood, and accepted
		- **3xx - Redirection**
		- $\circ$  further action is needed to fulfill the request
		- **4xx - Client Error**
		- $\,\circ\,$  server is unable to fulfill the request due to problem with client's request
		- **5xx - Server Error**
		- $\,\circ\,$  server is "aware" it erred fulfilling the client's request

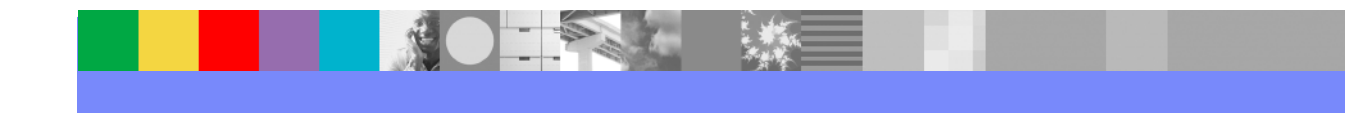

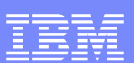

#### **100 - Continue**

- oThe client should continue with it's request.
- o Seen when HTTP plug-in is submitting POST data to the WebSphere Application Server
- $\mathcal{L}_{\mathcal{A}}$  **200 - OK**
	- $\circ$  The request was fulfilled "successfully" by the server and the response osent to the client
	- oThe response will typically contain a *content-length* header to inform the client of the number of bytes to expect in the body of the response

*example:* Content-Length: 3495

- $\mathbf{r}$ **302 - Found**
- oThe server found what the client requested but it is in a different location
- oThe response will contain a *Location* header with the new location *example:* Location: http://example.com/newuri

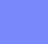

**4**

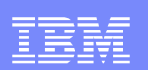

#### $\mathcal{L}_{\mathcal{A}}$ **304 - Not Modified**

- o The document requested has not been modified since last time the client requested the same document
- oThis response is returned if the client sends an *If-Modified-Since* header with the request and the document has not been modified since the date indicated in the header

example: If-Modified-Since: Sat, 29 Oct 1994 19:43:31 GMT

- oThe response will not contain a message body
- oThe document will be served from client's cache
- $\blacksquare$ **400 - Bad Request**
- oThe request could not be understood by the server due to malformed syntax
- o Possible causes:
	- $\checkmark$ Client issued POST with content-length header and did not send all the data
	- $\checkmark$ Malformed or missing header in request for the method used
	- $\checkmark$ Client closed the connection before the complete request was sent

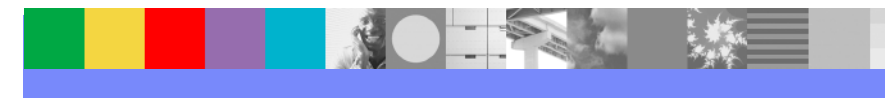

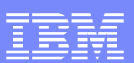

#### **404 - Not Found**

oThe server has not found anything matching the Request-URI

#### $\mathbf{u}$ **401 - Unauthorized**

- $\circ$  The request requires user authentication
- $\circ$  The response MUST contain the *WWW-Authenticate* header containing a challenge to the client to supply suitable credentials to access the resource requested

example: WWW-Authenticate: Basic realm=www.example.com

 $\circ$  The client MAY repeat the request with a suitable Authorization header field

*example:* Authorization: NTLM=TIRMSVNTUDADAAAAHAAYAGg

- **403 - Forbidden**
- oThe server understood the request, but is refusing to fulfill it
- o Client authorization at this point will not help

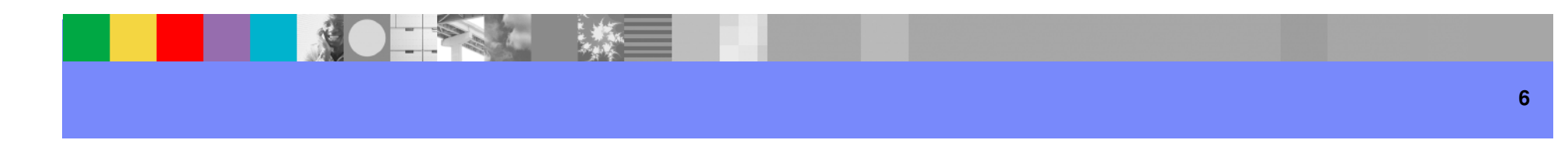

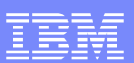

#### **500 - Internal Server Error**

- o The server encountered an unexpected condition which prevented it from fulfilling the request
- o The HTTP plug-in will return a 500 response if it fails to connect to a WebSphere Application Server and is not able to failover
- o The HTTP plug-in will return a 500 response if a WebSphere Application Server fails during the reading and writing of a request from the plugin or the connection is dropped and the plugin is unable to retry the request or failover
- o The WebSphere Application Server may return a 500 response to the HTTP plug-in if the application server encounters a problem handling a request within the jvm

#### $\blacksquare$ **502 - Bad Gateway**

o The server, while acting as a gateway or proxy, received an invalid response from the upstream server it accessed in attempting to fulfill the request

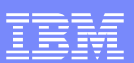

#### **503 - Service Unavailable**

- o The server is currently unable to handle the request due to a temporary overloading or maintenance of the server
- oThe HTTP plug-in will return a 503 response if *maxconnections* setting in the plugin-cfg.xml is reached for a particular WebSphere Application Server and there is no other WebSphere Application Server to failover the request too

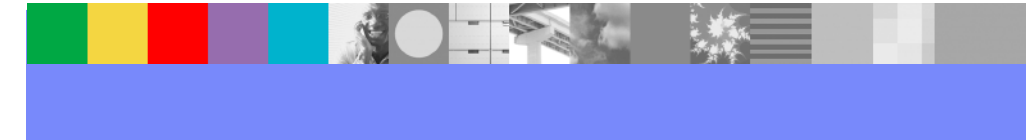

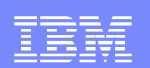

## Examples

HTTP/1.1 **200** OK Cache-Control: private, max-age=0 Date: Fri, 01 Aug 2008 19:39:24 GMTExpires: -1 Content-Type: text/html; charset=UTF-8Content-Encoding: gzip Server: IBM HTTP ServerContent-Length: 2692

HTTP/1.1 **302** Found Location: http://www.ibm.com/wps/portal/Content-Language: enContent-Length: 0 Date: Wed, 18 Jul 2007 19:35:22 GMTServer: WebSphere Application Server/6.0

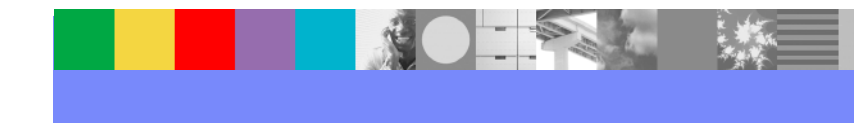

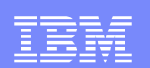

## Examples

HTTP/1.1 **304** Not Modified Content-Type: text/html Date: Tue, 15 Jul 2008 15:42:13 GMT Last-Modified: Sun, 14 May 2006 21:35:56 GMTContent-Language: en-USContent-Length: 0Server: WebSphere Application Server/6.1

HTTP/1.1 **500** Internal Server Error Date: Wed, 30 Jul 2008 18:27:48 GMTConnection: close Pragma: no-cache Cache-Control: no-cache Expires: Wed, 30 Jul 2008 18:27:48 GMTContent-Type: text/htmlContent-Length: 182Server: IBM HTTP Server

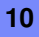

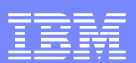

### Where status codes are logged

- П **Packet Traces** (trace.pcap)
	- no example provided due to customer confidentiality
- П Web Server access log (access\_log)
	- example:
	- 12.3.4.56 - [02/Jul/2008:09:07:32 -0500] "GET / HTTP/1.0" **200** <sup>3183</sup>
	- 12.3.4.56 - [02/Jul/2008:09:07:32 -0500] "GET /favicon.ico HTTP/1.0" **404** <sup>279</sup>
	- 12.3.4.56 - [02/Jul/2008:09:57:17 -0500] "GET /PlantsByWebSphere HTTP/1.0" **302** -
	- 12.3.4.56 - [02/Jul/2008:09:57:18 -0500] "GET /PlantsByWebSphere/ HTTP/1.0" **304** –
	- Ì. **HTTP plug-in log** (http\_plugin.log)

#### example:

[Tue Jul 15 10:42:12 2008] 00000533 f5a55b90 - DETAIL: lib\_htresponse: htresponseRead: Reading the response: 961fce4

[Tue Jul 15 10:42:12 2008] 00000533 f5a55b90 - DETAIL: HTTP/1.1 **302** Found

[Tue Jul 15 10:42:12 2008] 00000533 f5a55b90 - DETAIL: Content-Type: text/html

[Tue Jul 15 10:42:12 2008] 00000533 f5a55b90 - DETAIL: Location: http://aikcwebdv01vcon.americanid.int/PlantsByWebSphere/

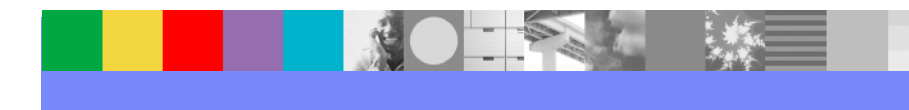

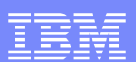

### Where status codes are logged

#### П **WebSphere Application Server trace log** (trace.log)

example:

[7/22/08 15:31:18:313 EDT] 00000035 SRTServletReq 3 getRequestURI uri --> /ILClientWeb/login/j\_security\_check

 [7/22/08 15:31:18:313 EDT] 00000035 SRTServletReq 3 getServerName: serverName --> www.example.com

 [7/22/08 15:31:18:313 EDT] 00000035 SRTServletReq 3 getWebAppDispatcherContext [7/22/08 15:31:18:314 EDT] 00000035 SRTServletRes 3 setHeader name --> Location value --> https://www.example.com/ILClientWeb/login/

[7/22/08 15:31:18:314 EDT] 00000035 SRTServletRes 3 setHeader name --> Location value --> https://www.example.com/ILClientWeb/login/ checkInclude --> true[7/22/08 15:31:18:314 EDT] 00000035 SRTServletReq 3 getWebAppDispatcherContext

[7/22/08 15:31:18:314 EDT] 00000035 SRTServletRes 3 setStatus status --> **302**

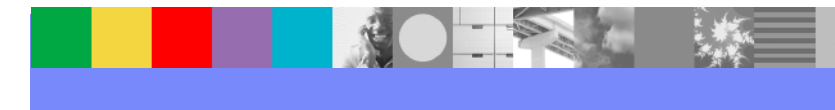

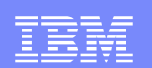

#### Reference

#### For more information on **HTTP status codes** and **Hypertext Transfer Protocol -- HTTP/1.1**

http://www.w3.org/Protocols/rfc2616/rfc2616.html

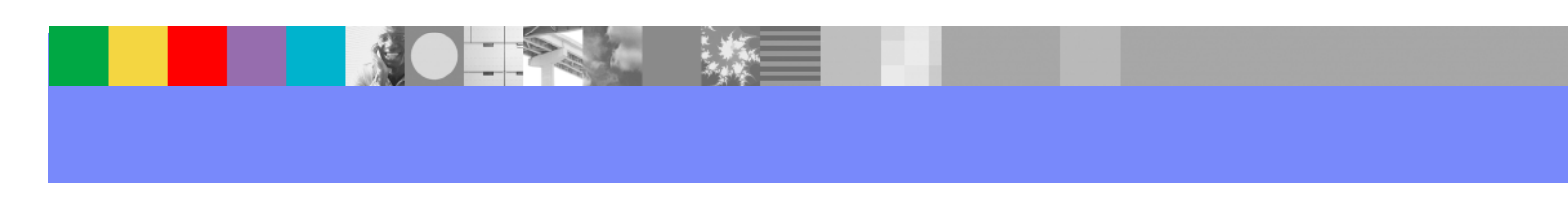

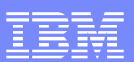

#### Additional WebSphere Product Resources

- п Discover the latest trends in WebSphere Technology and implementation, participate in technically-focused briefings, webcasts and podcasts at: http://www.ibm.com/developerworks/websphere/community/
- $\mathcal{L}_{\mathcal{A}}$  Learn about other upcoming webcasts, conferences and events: http://www.ibm.com/software/websphere/events\_1.html
- $\mathcal{L}_{\mathcal{A}}$ Join the Global WebSphere User Group Community: http://www.websphere.org
- $\mathcal{L}_{\mathcal{A}}$  Access key product show-me demos and tutorials by visiting IBM Education Assistant: http://www.ibm.com/software/info/education/assistant
- $\mathcal{C}$ View a Flash replay with step-by-step instructions for using the Electronic Service Request (ESR) tool for submitting problems electronically: http://www.ibm.com/software/websphere/support/d2w.html
- r. Sign up to receive weekly technical My Notifications emails: http://www.ibm.com/software/support/einfo.html

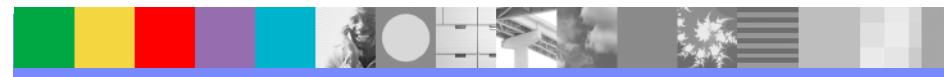

IBM Software Group

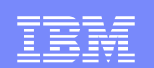

# Questions and Answers

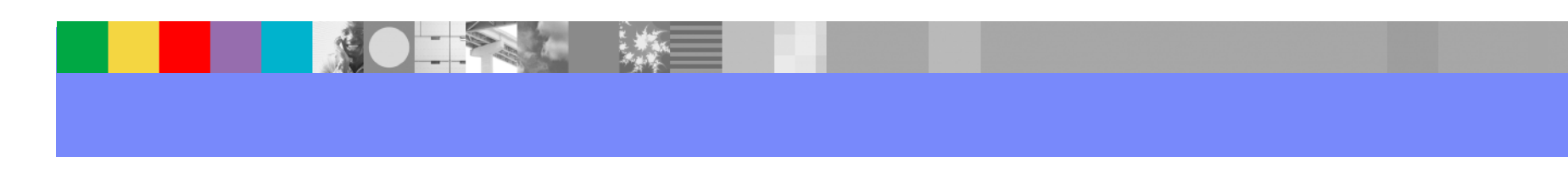